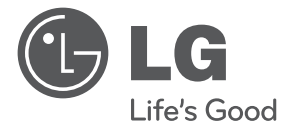

 $\bigoplus$ 

# UŽIVATELSKÝ NÁVOD DVD Systém domácího kina

 $\bigoplus$ 

Před použitím sady si prosím nejdříve pozorně přečtěte tento návod a uschovejte jej k pozdějšímu nahlédnutí.

HT356SD (HT356SD, SH36SD-S/W)

P/NO : MFL 66983830

**ČEŠTINA**

#### 2 **Začínáme**

## **Bezpečnostní informace**

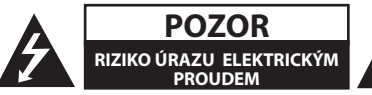

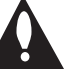

**UPOZORNĚNÍ:** SNIŽTE RIZIKO ÚRAZU ELEKTRICKÝM PROUDEM. NEODJÍMEJTE KRYT (ANI ŽÁDNÝ PANEL), UVNITŘ NEJSOU ŽÁDNÉ PRVKY, KTERÉ MŮŽE OPRAVIT UŽIVATEL. TAKOVÉTO ZÁSAHY SVĚRTE DO RUKOU KVALIFIKOVANÉMU SERVISNÍMU TECHNIKOVI.

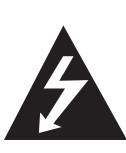

Symbol blesku se šipkou v rovnostranném trojúhelníku slouží k upozornění uživatele na přítomnost neizolovaného napětí pod ochranným krytem zařízení, které může být dostatečně vysoké na to, aby vystavilo osoby riziku úrazu elektrickým proudem

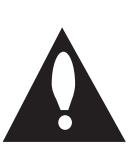

Znaménko vykřičníku v rovnostranném trojúhelníku je určené k upozornění uživatele na důležité pokyny k obsluze a údržbě (servisu), které by si měl uživatel nastudovat v literatuře přiložené k výrobku.

**UPOZORNĚNÍ:** CHRAŇTE SE PŘED RIZIKEM POŽÁRU NEBO ÚRAZU ELEKTRICKÝM PROUDEM, NEVYSTAVUJTE TENTO VÝROBEK DEŠTI NEBO VLHKOSTI.

**VAROVÁNÍ:** Neinstalujte toto zařízení do stísněného prostoru, jakým je například knihovna nebo podobná místa.

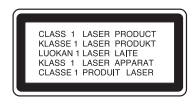

**UPOZORNĚNÍ:** Tento výrobek využívá laserový systém. Chcete-li se ujistit, zda používáte tento výrobek správně, prosíme pročtěte si pozorně tuto uživatelskou příručku a ponechejte si ji pro případnou potřebu v budoucnu. Jestliže bude zařízení vyžadovat údržbu, obraťte se na autorizované servisní centrum. Použití ovládacích prvků, nastavování nebo použití funkcí jiných, než jsou ty zde popsané, vás může vystavit riziku zásahu nebezpečným zářením. Chraňte se před přímým

zásahem laserového paprsku, nepokoušejte se otevírat kryt, je pod ním viditelné záření. NEDÍVEJTE SE DO PAPRSKU.

#### **UPOZORNĚNÍ v souvislosti se síťovým kabelem**

To znamená, že obvod, ve kterém je zapojený tento spotřebič, napájí jen tento spotřebič a nemá žádné další výstupy a větve. Pro kontrolu si pročtěte specifikace v této uživatelské příručce.

Nepřetěžujte zásuvky. Přetížení zásuvek, uvolněné a poškozené zásuvky nebo prodlužovací kabely, roztřepené vodiče a poškozená nebo popraskaná izolace vodičů vedou k vzniku nebezpečí. Všechny tyto skutečnosti mohou vést k požáru nebo úrazu elektrickým proudem. Pravidelně kontrolujte stav napájecího kabelu tohoto zařízení. Jestliže jeví známky poškození nebo opotřebování, je třeba jej odpojit, dále už zařízení nepoužívat a požádat autorizované servisní centrum o výměnu napájecího kabelu.

Chraňte napájecí kabel před fyzickým nebo mechanickým poškozením, jako je zkroucení, zauzlení, přiskřípnutí, přivření do dveří nebo pošlapání. Věnujte zvláštní pozornost zástrčkám, zásuvkám a místu, kde napájecí kabel vychází ze zařízení.

Pro odpojení od elektrické sítě vytáhněte zásuvku napájecího kabelu. Při instalaci výrobku se ujistěte, že zásuvka je lehce dostupná.

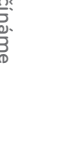

⊕

**1**

Toto zařízení je vybaveno baterií nebo akumulátorem.

**Bezpečný způsob vyjmutí baterie nebo akumulátoru ze zařízení:** Bezpečný způsob vyjmutí baterie nebo akumulátoru ze zařízení: Vyjměte starou baterii nebo akumulátor provedením kroků vložení v opačném pořadí. Aby nedošlo ke znečištění životního prostředí nebo ohrožení zdraví lidí a zvířat, odložte starou baterii nebo akumulátor do k tomu určené nádoby na vyhrazeném sběrném místě. Baterie nebo akumulátor nepatří do běžného domovního odpadu. Doporučujeme využít k likvidaci baterie nebo akumulátoru zdarma provozované místní systémy recyklace. Baterie chraňte před nadměrným horkem, například slunečním svitem, ohněm apod.

**UPOZORNĚNÍ:** Přístroj nesmí být vystavena vodě (kapající nebo stříkající) a nesmí na něj být umístěny předměty naplněné tekutinami, jako jsou vázy.

#### **Autorská práva**

⊕

Je zákonem zakázáno kopírovat, vysílat a šířit použitím kabelu a veřejně přehrávat nebo půjčovat materiály chráněné autorským právem bez povolení. Tento výrobek má funkci ochrany proti kopírování, která byla vyvinuta společností Macrovision. Na některých discích jsou zaznamenány signály ochrany proti kopírování. Při nahrávání nebo přehrávání filmů z takovýchto disků bude slyšet šum. Tento výrobek podléhá technologii ochranny autorských práv, která je chráněna patenty USA a dalšími právy duševního vlastnictví. Použití této technologie ochrany autorských práv musí být autorizováno společností Macrovision Corporation a je určeno pouze pro domácí a jiné omezené sledování, pokud není jinak autorizováno společností Macrovision corporation. Zpětné inženýrství nebo demontáž jsou zakázány. SPOTŘEBITELÉ BY MĚLI VZÍT NA VĚDOMÍ, ŽE NE VŠECHNY TELEVIZNÍ PŘIJÍMAČE S VYSOKÝM ROZLIŠENÍM JSOU PLNĚ KOMPATIBILNÍ S TÍMTO VÝROBKEM A MOHOU ZPŮSOBIT NEŽÁDOUCÍ JEVY V OBRAZE. V PŘÍPADĚ PROBLÉMŮ S PROGRESIVNÍM OBRAZEM S 525 NEBO 625 ŘÁDKY, DOPORUČUJEME UŽIVATELI PŘENASTAVIT ROZLIŠENÍ NA "STANDARDNÍ ROZLIŠENÍ". V PŘÍPADĚ, ŽE MÁTE NĚJAKÉ DALŠÍ OTÁZKY VZTAHUJÍCÍ SE KE KOMPATIBILITĚ TV ZAŘÍZENÍ S TÍMTO MODELEM (525p A 625p) JEDNOTKY, PROSÍME KONTAKTUJTE NAŠE CENTRUM ZÁKAZNICKÝCH SLUŽEB

Aby byl přehrávač LG schopen přehrávat přepisovatelné disky, je třeba nastavit možnost formátování disku na [Mastered]. Když je tato možnost nastavena na Live File System, nelze disk použít na přehrávačích LG.

(Mastered / Live File System: Systém formátu disku pro Windows Vista)

#### **Jak naložit se starým zařízením**

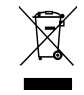

- 1. Jestliže je na výrobku symbol přeškrtnutého kontejneru, znamená to, že výrobek podléhá Evropské směrnici 2002/ 96/ ES.
- 2. Všechny elektrické a elektronické výrobky musí být likvidovány odděleně od komunálního odpadu, prostřednictvím společností, které určila vláda nebo místní úřady pro likvidaci takovéhoto odpadu.
- 3. Správná likvidace starého zařízení pomůže chránit životní prostředí a lidské zdraví před možnými negativními vlivy.
- 4. Jestliže chcete o likvidaci starého zařízení vědět více, kontaktujte prosím svůj městský úřad, společnost spravující takovýto druh odpadu nebo prodejnu, kde jste zařízení koupili.

LG tímto prohlašuje, že tento výrobek  $\epsilon$ (tyto výrobky) je/jsou v souladu se základními požadavky a dalšími příslušnými opatřeními Směrnice 2004/108/ES, 2006/95/ES a 2009/125/ ES.

Evropský zástupce :

LG Electronics Service Europe B.V. Veluwezoom 15, 1327 AE Almere, The Netherlands (Tel : +31-(0)36-547-8888)

## **Obsah**

### **Začínáme**

- Bezpečnostní informace
- Jedinečné vlastnosti
- Přenosný vstup
- Přímý zápis USB
- Příslušenství
- Úvod
- Přehrávatelné disky
- 7 Zobrazení symbolu " $\mathsf{Q}$ "
- Symboly použité v této příručce
- Kód země
- Požadovaný přehrávatelný soubor
- Přední panel
- Zadní panel
- Dálkové ovládání

### **Připojení**

↔

- Připojení reproduktorů
- Připojte reproduktory k zařízení
- Umístění systému
- Připojení k TV
- Komponenty připojení videa
- Zapojení videa
- Připojení SCART
- Volitelné zapojení vybavení
- Připojení VSTUPU AUX
- Připojení VSTUPU AUDIA (Vstup přenosného zařízení)
- Připojení USB
- Připojení antény

### **Nastavení systému**

- Nastavení
- Úvodní nastavení jazyka OSD Optický
- Pro zobrazení a opuštění nabídky nastavení
- Jazyk
- Displej
- AUDIO
- Zámek (Rodičovská kontrola)
- Atd.

⊕

### **Ovládání**

- Základní činnosti
- Další funkce
- Zobrazení informací o disku na obrazovce
- Pro zobrazení nabídky DVD
- Pro zobrazení titulu DVD
- Výběr jazyka titulků
- Přehrávání DVD 1,5 rychlostí
- Spuštění přehrávání ve zvoleném čase
- Paměť poslední scény
- Změna znakové sady ke správnému zobrazení titulků pro DivX®
- Naprogramované přehrávání
- Prohlížení OBRÁZKOVÝCH souborů
- Prohlížení fotografií jako prezentace
- Poslech hudby během prezentace
- Nastavení časovače
- Osvětlení displeje (DIMMER)
- Dočasné vypnutí zvuku
- Spořič obrazovky
- Výběr systému Volitelné
- Zobrazení informace o souboru (ID3 TAG)
- Ovládání rádia
- Poslech rádia
- Přednastavení rádiových stanic
- Vymazání všech uložených stanic
- Zlepšení nekvalitního FM příjmu
- Prohlížení informací o radiostanici
- Nastavení zvuku
- Nastavení režimu surround
- Dodatečné ovládání
- Poslech hudby z přenosného přehravače nebo vnějšího zařízení
- Nahrávání na USB

## **Odstraňování problémů**

 $\bigoplus$ 

Odstraňování problémů

## **Příloha**

- Údržba
- 28 Zacházení s jednotkou<br>28 Poznámky k disku
- Poznámky k disku
- Seznam kódu oblasti
- Seznam kódu jazyků
- Obchodní známky a licence
- Specifikace

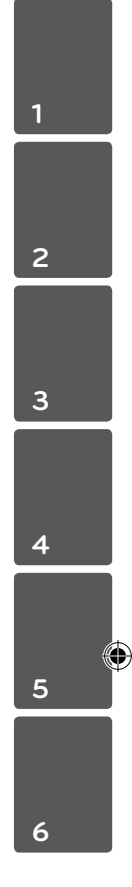

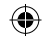

## **Jedinečné vlastnosti**

## **Přenosný vstup**

Poslech hudby z přenosného zařízení. (MP3, Poznámkabook, atd.)

## **Přímý zápis USB**

Zápis hudby z CD na USB zařízení.

## **Příslušenství**

Zkontrolujte a určete dodané příslušenství.

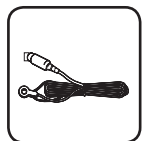

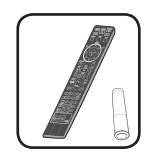

Anténa FM (1) Dálkové ovládání (1)/ Baterie (1)

 $\bigoplus$ 

## **Úvod**

↔

## **Přehrávatelné disky**

Toto zařízení přehrává disky DVD±R/ RW a CD-R/ RW, které obsahují audio tituly, nebo soubory DivX, MP3,WMA nebo JPEG. Některé disky DVD±RW/ DVD±R nebo CD-RW/ CD-R nelze na tomto zařízení přehrát kvůli kvalitě nebo stavu disku nebo kvůli vlastnostem záznamového zařízení a authoringového softwaru.

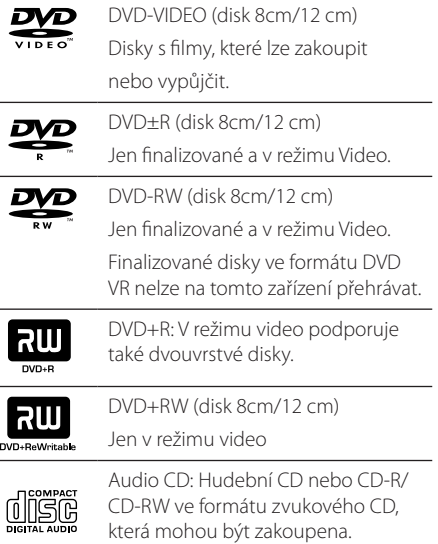

## **Zobrazení symbolu "**&**"**

Během provozu se může na displeji objevit symbol " $\mathbb{O}$ " a oznamuje, že funkce popsaná v této uživatelské příručce není dostupná na daném DVD video disku.

## **Symboly použité v této příručce**

ukončené. Audio CDs

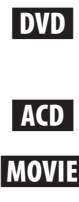

⊕

Filmové soubory obsažené na USB/Disku.

DVD video, DVD±R/RW v režimu video nebo režim VR a

**MUSIC** Hudební soubory obsažené na USB/Disku.

PHOTO Obrázkové soubory

## , Poznámka

Označuje speciální poznámky a provozní funkce.

>POZOR

Označuje výstrahy pro předcházení možných poškození z důvodu nevhodného použití.

## **Kód země**

Kód země je vytištěn na zadní straně tohoto zařízení. Toto zařízení přehrává jen DVD disky, které jsou označeny stejně jako označení na zadní části zařízení nebo jsou označeny jako "ALL" (VŠE).

- y Většina disků nese značku glóbu s jedním nebo více čísly, která je viditelná na obalu. Toto číslo se musí shodovat s kódem země na vašem zařízení, jinak disk nebude přehrávatelný.
- Pokusíte-li se přehrát DVD s jiným kódem země, než je na vašem přehrávači, na TV obrazovce se objeví zpráva "Check Regional Code" (Zkontrolujte kód země).

#### 8 **Začínáme**

## **Požadovaný přehrávatelný soubor**

### **Požadavky na hudební soubory MP3/ WMA**

Kompatibilita tohoto přehrávače se soubory MP3/ WMA je omezena následovně :

- y Vzorkovací frekvence : 32 48 kHz (MP3), 32 48kHz (WMA)
- y Datový tok : 32 320kbps (MP3), 40 192kbps (WMA)
- Podpora Verze : v2, v7, v8, v9
- · Maximální počet souborů: Méně než 650.
- y Přípona souboru :".mp3"/".wma"
- Formát souboru na CD-ROM : ISO9660/ JOLIET
- Doporučujeme používat program Easy-CD Creator, který vytváří systém souborů ISO9660.

#### **Požadavky na soubor fotografie**

Kompatibilita této jednotky se soubory fotografií je omezena následovně:

- · Max. počet pixelů na šířku: 2760 x 2048 pixelů
- y Maximální počet souborů: Méně než 650.
- y Některé disky nemusejí fungovat z důvodu odlišného formátu záznamu nebo kvůli stavu disku.
- y Přípona souboru :".jpg"
- y Formát souboru na CD-ROM : ISO9660/ JOLIET

#### **Kompatibilní USB zařízení**

⊕

- · MP3 přehravač: MP3 přehravač s flashovou pamětí
- USB Flash Drive: Zařízení, která podporují USB 2.0 nebo USB 1.1.
- Funkce USB této jednotky nepodporuje všechna USB zařízení.

#### **Náležitost USB zařízení**

- y Zařízení, která vyžadují instalaci dalších programů po připojení přístroje k počítači, nejsou podporována.
- Nevyjímejte USB v průběhu činnosti.
- Z důvodu velké kapacity USB může hledání trvat několik minut.
- K zabránění ztrátě dat, zálohujte všechna data.
- Pokud použijete prodlužovací kabel USB nebo USB HUB, zařízení USB nemusí být rozpoznáno.
- Souborový systém NTFS není podporován. (podporován je pouze souborový systém FAT (16/32) ).
- y Tato jednotka není podporována, pokud celkový počet souborů přesahuje 1 000.
- Vnější HDD, uzamčené přístroje nebo typy pevných USB disků nejsou podporovány.
- · USB port přístroje nemůže být připojen k PC. Jednotka nemůže být použita jako úschovné zařízení.

⊕

**Začínáme** 9

#### **Požadavky na soubor DivX**

Kompatibilita disku DivX s tímto přehrávačem má následující omezení :

⊕

- Dostupné rozlišení : 720x576 (Š x V) pixelů
- y Název souboru titulků DivX by měl obsahovat do 45-ti znaků.
- Pokud soubor DivX obsahuje znak, který nelze zobrazit, může se místo něj zobrazit"\_".
- y Počet snímků: Méně než 30 snímků za s.
- y Pokud soubor neobsahuje prokládané audio a video, nehraje zvuk nebo není vidět obraz.
- y Podporovaný formát souborů DivX :".avi",".mpg", ".mpeg",".divx"
- Podporovaný formát titulků : SubRip (\*.srt/ \*.txt), SAMI (\*.smi), SubStation Alpha (\*.ssa/ \*.txt), MicroDVD (\*.sub/ \*.txt), SubViewer 2.0(\*.sub/\*. txt), Vobsub (\*.sub)
- y Přehrávatelný formát kodeku :"DIVX3.xx","DIVX4. xx","DIVX5.xx","MP4V3","3IVX".
- y Přehrávatelný formát zvuku :"AC3","PCM","MP3", "WMA".
- y Vzorkovací frekvence : 32 48 kHz (MP3), 32 48kHz (WMA)
- y Datový tok : 32 320kbps (MP3), 40 192kbps (WMA)
- Disky formátované v systému souborů Live tento přehrávač nepodporuje.
- y Pokud se název videosouboru DivX liší od názvu souborů titulků, nemusí se při přehrávání zobrazit titulky.
- Pokud přehráváte soubor DivX s jinými parametry, než je uvedeno výše, nemusí se přehrát správně.

**1** Začínáme Začínáme

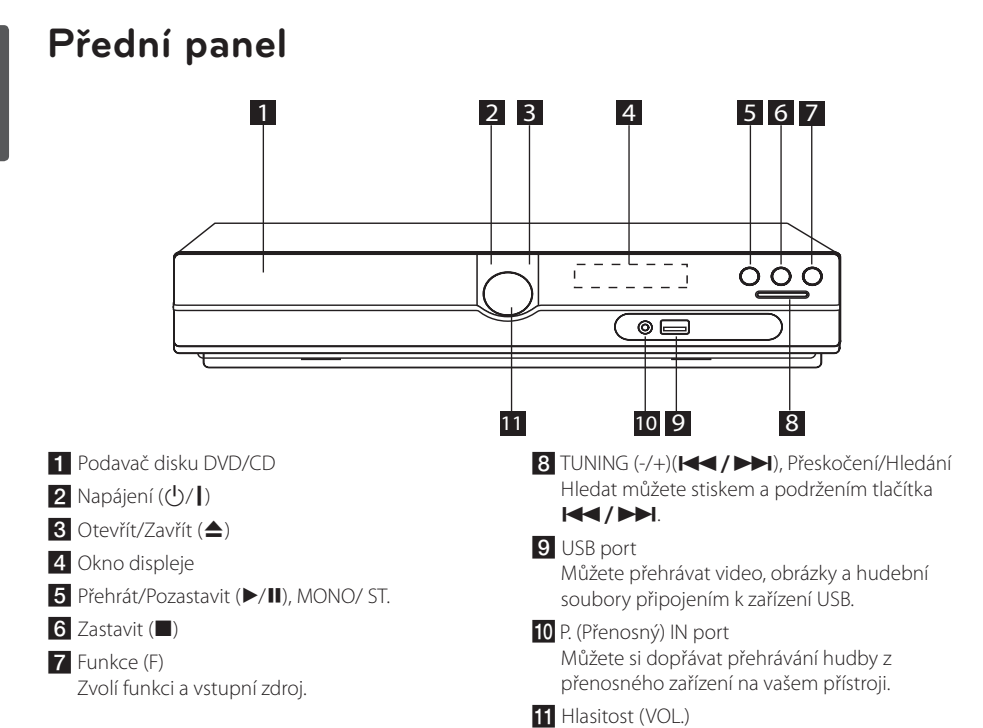

 $\bigoplus$ 

## **Zadní panel**

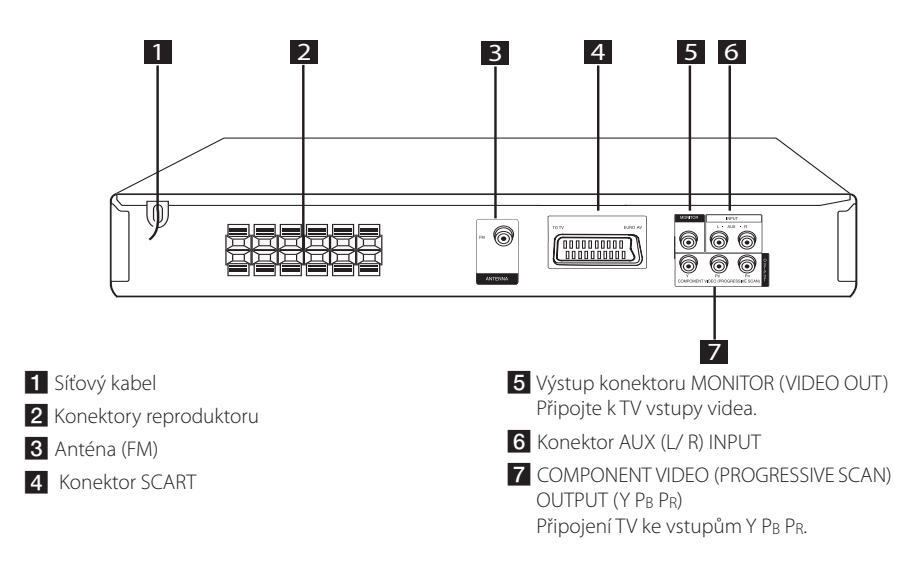

Začínáme Začínáme

⊕

**1**

♠

## **Dálkové ovládání**

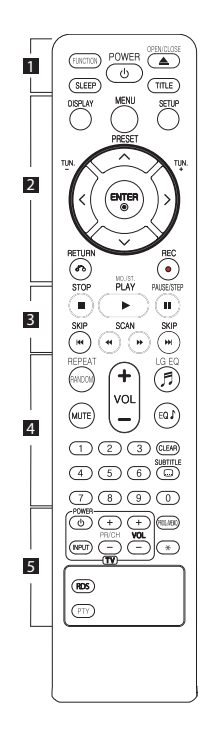

#### **Instalace baterie**

⊕

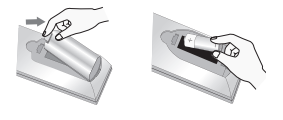

Odstraňte kryt baterie na zadní části dálkového ovládání a vložte jednu (velikost AAA) baterii tak, aby odpovídala polarita  $\bigoplus$  a  $\bigoplus$ .

• • • • • • a• •

**FUNCTION :** Zvolí funkci a vstupní zdroj.

**SLEEP :** Nastavit automatické vypnutí systému ve stanoveném čase. (Regulátor světlosti : Okno displeje se ztmaví na polovinu.)

**POWER :** Vypíná a zapíná zařízení, ON (zap.) nebo OFF (vyp.).

**OPEN/CLOSE :** Otevře nebo zavře zásuvku pro disk.

**TITLE :** Jestliže má aktuální DVD disk menu, zobrazí toto menu na obrazovce, tj. menu disku se může zobrazit.

#### • • • • • • <mark>2</mark> • • • • •

**DISPLAY :** Zobrazuje informace na obrazovce.

**MENU :** Zobrazuje menu na DVD disku.

**SETUP :** Zapíná nebo vypíná zobrazení menu nastavení.

**PRESET (AV):** Vybere radiostanici.

**TUN. (-/+) :** Naladí požadovanou radiostanici.

W/S/A/D **(nahoru/ dolů/ vlevo/ vpravo):** Pohyb v menu zobrazeném na obrazovce.

**ENTER (**b**) :** Potvrzuje výběr volby.

**RETURN (**x**) :** posun zpět v menu nebo opuštění menu nastavení.

**REC (**X**) :** NAHRÁVANÍ NA USB.

• • • • • • <mark>8</mark> • • • • •

**STOP (**Z**) :** Ukončí přehrávání nebo nahrávání.

**PLAY (**d**), MO./ST. :** Spustí přehrávání. Zvolí Mono/ Stereo

**PAUSE/STEP (II) :** Pozastavit přehrávání.

**SKIP (** $\left|\frac{1}{2}\right|$  **/>>I)** : Přechod k další nebo předešlé kapitole/ stopě/ souboru.

**SCAN (**c/v**) :** Prohledává vpřed nebo vzad.

• • • • • • **4** • • • • •

**REPEAT/RANDOM :** Volba přehrávacího režimu. (NÁHODNĚ, OPAKOVAT)

**MUTE :** Vypnutí zvuku.

**VOL (HLASITOST) (+/-) :** Nastaví hlasitost reproduktorů.

**LG EQ (**9**) :** Můžete navolit přirozené nebo lokální nastavení efektů ekvalizéru prostřednictvím  $LG$  EQ.

**EQ**\$ **(Efekt ekvalizéru) :** Můžete navolit optimální zvuk.

**CLEAR :** Odstraňuje číslo stopy ze seznamu programů.

**SUBTITLE :** V průběhu přehrávání opakovaně stiskněte **SUBTITLE** k volbě požadovaného jazyka titulků.

**Číselná tlačítka 0-9 :** Vyberou číselnou volbu v menu.

. . . . . . . 5 . . . . . . **Tlačítka ovládání TV :** Ovládání TV. (pouze TV značky LG)

- Můžete ovládat úroveň hlasitosti, zdroj vstupu a vypínání nebo zapínání TV značky LG. Stiskněte POWER (NAPÁJENÍ) (TV) a stiskněte opakovaně tlačítko PR/CH (+/ –), dokud se TV přijímač nezapne nebo nevypne.

**PROG./MEMO. :** Vstoupí nebo vystoupí z programového menu.

?**:** Toto tlačítko není k dispozici.

**RDS :** Systém RDS (Radio Data System).

**PTY :** Zobrazí možnosti zobrazení RDS.

## **Připojení reproduktorů**

## **Připojte reproduktory k zařízení**

Kabel k reproduktorům připojíte tak, že na každém reproduktoru stisknete plastovou západku k otevření připojovací svorky. Zasuňte konec vodiče a uvolněte západku.

Připojte černé konce každého z vodičů ke svorce označené znaménkem - (mínus) a druhé konce do svorky označené + (plus).

#### Zapojení reproduktoru

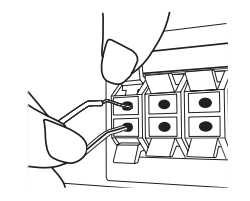

### >POZOR

- Buďte opatrní a nedovolte dětem, aby vkládaly ruce nebo jiné předměty do tzv. \*Vlnovod reproduktoru : Otvor pro vydatný bassový zvuk na reproduktoru (uzavřený).
- Reproduktory obsahují magnetické části, takže na televizi nebo na monitoru počítače může dojít k deformaci barev. Používejte reproduktory ve vzdálenosti od obrazovky televize nebo od monitoru počítače.

## **Umístění systému**

Následující ilustrace ukazuje příklad umístění systému. Upozorňujeme, že ilustrace v tomto návodu se liší od současné jednotky a slouží k objasňujícím účelům. Pro nejlepší možný prostorový zvuk by měly být všechny reproduktory, mimo subwoofer, umístěny ve stejné vzdálenosti od místa poslechu (@).

#### Umístění reproduktorů

- Přední levý reproduktor (L)/ Přední pravý reproduktor (R): Umístěte přední reproduktory po stranách monitoru nebo obrazovky a srovnejte je, jak je to jen možné s okrajem obrazovky.
- Středový reproduktor: Umístěte středový reproduktor nad nebo pod monitor nebo obrazovku.
- Prostorový levý reproduktor (L)/ Prostorový pravý reproduktor (R): Umístěte tyto reproduktory za vaše místo poslechu, čelem mírně dovnitř.
- Subwoofer: Pozice subwooferu není natolik rozhodující, protože nízké basové zvuky nejsou silně směrové. Ale je lepší umístit subwoofer blízko předních reproduktorů. Otočte mírně směrem ke středu pokoje ke snížení odrazu stěn.

#### Jednotka

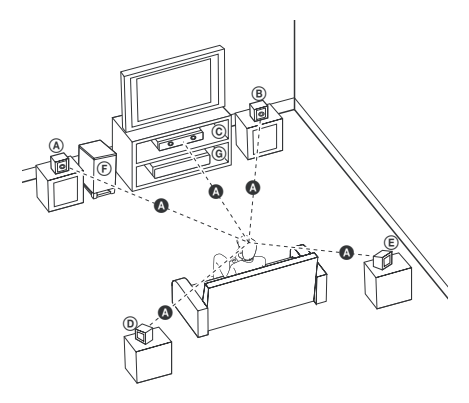

## **Připojení k TV**

Učiňte jedno z následujících připojení v závislosti na schopnostech vašeho zařízení.

### , Poznámka

- y V závislosti na vaší TV a dalším vybavení, které chcete připojit, existuje několik způsobů připojení k přehrávači. Použijte pouze jeden způsob zapojení popsaný v návodu.
- y Pro nejlepší možné zapojení nahlédněte do návodu vaší T,V stereo systému nebo jiného zařízení.

#### $\left\langle \right\vert \backslash$  POZOR  $\left\langle \right\rangle$

⊕

- Ujistite se, že je přehrávač připojen přímo k TV. Nalaďte TV na správný kanál vstupu videa.
- Nepřipojujte přehrávač přes VCR. Obraz by mohl být zkreslený systémem ochrany proti kopírování.

## **Komponenty připojení videa**

⊕

Připojte konektory COMPONENT VIDEO (PROGRESIVNÍ SCANOVÁNÍ) OUTPUT (Výstupního video komponentu) na jednotce k odpovídajícím vstupním konektorům na TV pomocí kabelů Y Pb Pr.

Můžete poslouchat zvuk prostřednictvím systému reproduktorů.

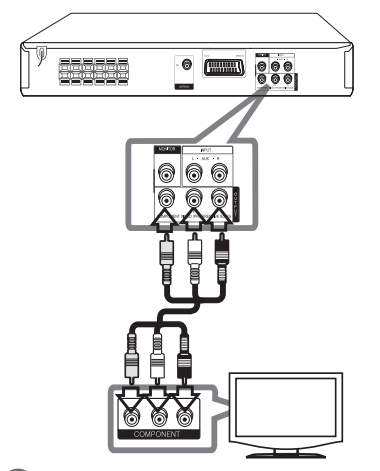

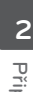

Připojení

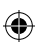

#### , Poznámka

Pokud TV přijímá progresivní formát signálů, musíte použít toto připojení a nastavit [Progresivní snímání] v nastavení [Displej] na [Zapnuto] (Viz strana 17).

## **Zapojení videa**

Připojte konektor MONITOR na jednotce ke konektoru vstupu videa na televizoru pomocí video kabelu.

Můžete poslouchat zvuk prostřednictvím systému reproduktorů.

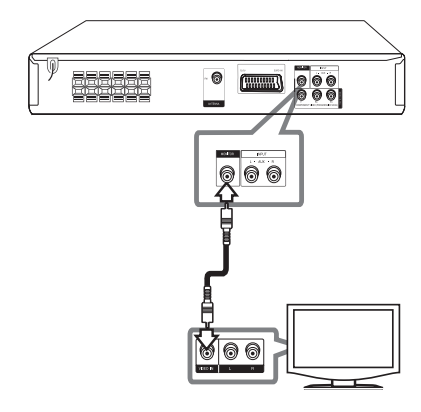

## **Připojení SCART**

Připojte konektor SCART na jednotce ke konektoru vstupu SCART na televizoru pomocí video kabelu.

Můžete poslouchat zvuk prostřednictvím systému reproduktorů.

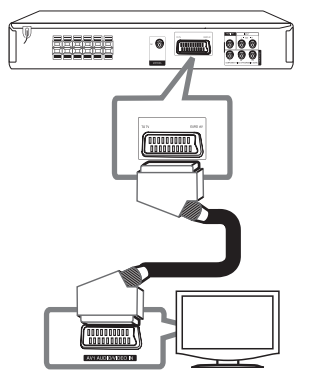

## **Volitelné zapojení vybavení**

 $\bigoplus$ 

## **Připojení VSTUPU AUX**

Propojte výstup přídavného zařízení s konektorem AUX (L/R) INPUT.

Pokud má televize pouze jeden audio (mono) výstup, pak konektor připojte k levému (bílému) audio konektoru na přístroji.

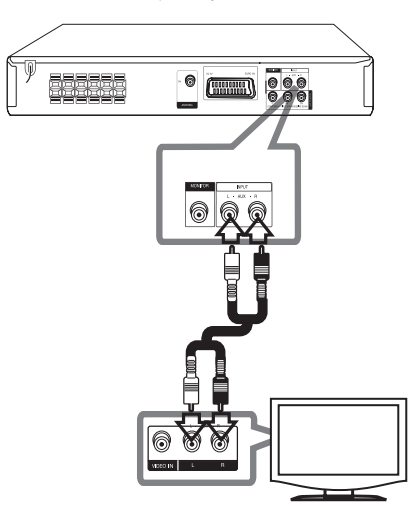

## **Připojení VSTUPU AUDIA (Vstup přenosného zařízení)**

Zapojte výstup přenosného zařízení (MP3 nebo PMP atd.) ke konektoru vstupu P. IN.

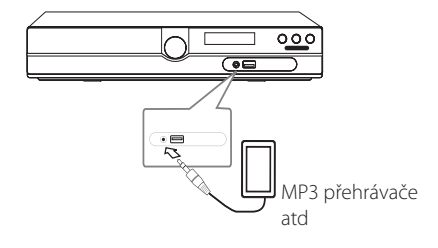

♠

## **Připojení USB**

Připojte USB port paměťového USB (nebo MP3 přehrávače atd.) k USB portu na přední straně jednotky.

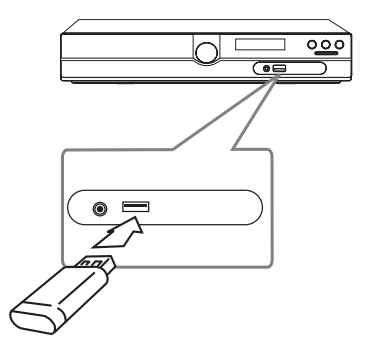

#### **Vyjmutí zařízení USB z jednotky**

- 1. Zvolte jinou funkci režimu nebo stiskněte dvakrát za sebou tlačítko **STOP** ( $\blacksquare$ ).
- 2. Vyjmutí zařízení USB z jednotky.

 $\bigoplus$ 

## **Připojení antény**

 $\bigoplus$ 

Připojte dodanou anténu FM pro poslech rádia. Připojte drátovou FM anténu ke konektoru FM antény.

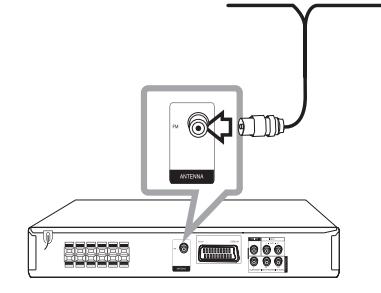

⊕

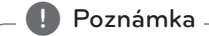

Ujistěte se, že je drátová FM anténa zcela prodloužená. Po připojení FM drátové antény ji nastavte tak rovně, jak je to jen možné.

## **Nastavení**

Pomocí nabídky nastavení lze různě nastavit položky, jako je obraz a zvuk.

Můžete také nastavit jazyk titulků a nabídku nastavení společně s dalšími položkami. Pro detaily k jednotlivým položkám nabídky nastavení viz strana 16 až 19.

## **Úvodní nastavení jazyka OSD - Optický**

Po prvním zapnutí přístroje se na obrazovce televizoru objeví výchozí nabídka nastavení jazyka. Dokončete výchozí nastavení jazyka před použitím přístroje, anglický jazyk bude nastaven jako výchozí jazyk.

- 1. Pro zapnutí jednotky stiskněte tlačítko
	- **POWER**. Nabídka nastavení jazyka se objeví na obrazovce.

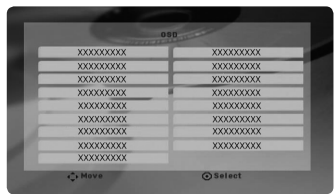

2. Prostřednictvím tlačítek  $\wedge \vee \lt \gt$  zvolte jazyk a poté stiskněte tlačítko **ENTER**. Na obrazovce se objeví nabídka pro potvrzení.

> Enter Cance

3. Použijte tlačítko  $\leq$  k volbě [Enter] a poté stiskněte **ENTER** pro dokončení nastavení jazyka.

## **Pro zobrazení a opuštění nabídky nastavení**

⊕

- 1. Zvolte funkci DVD/CD nebo USB stiskem tlačítka **FUNKCTION**.
- 2. Stiskněte tlačítko **SETUP**. Pro zobrazení nabídky [Nastavení].
- 3. Stiskněte tlačítko **SETUP** nebo **RETURN** pro opuštění v nabídce [Nastavení].

#### **O nabídce nápovědy pro nastavení**

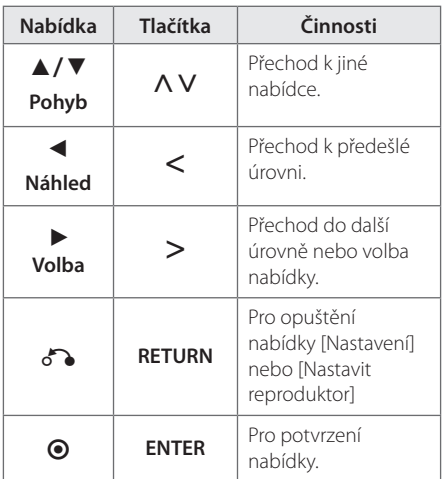

## **Jazyk**

#### **Jazykový menu**

Vyberte jazyk pro menu nastavení a zobrazování informací na obrazovce.

### **zvukový disk/ Diskový podtitul/ Diskový menu**

Zvolte Vámi preferovaný jazyk pro audio stopy (zvukový disk), titulky a nabídku disku.

#### **[Originál]**

Odpovídá původnímu jazyku, ve kterém byl disk nahrán.

⊕

#### **[Atd.]**

Pro volbu jiného jazyka stiskněte numerická tlačítka a poté **ENTER** pro zadání 4místného čísla dle kódu v seznamu jazyků na straně 30. Pokud vložíte nesprávný jazykový kód, stiskněte tlačítko **CLEAR**.

#### **[Vypnuto (pro titulky disku)]**

Vypne zobrazení titulků.

## **Displej**

#### **Televizní aspekt**

Zvolte si poměr stran zobrazení na základě formátu obrazovky vašeho TV přijímače.

#### **[4:3]**

Zvolte, jestliže máte připojený standardní TV přijímač 4 : 3.

#### **[16:9]**

⊕

Zvolte, jestliže máte připojený širokoúhlý TV přijímač 16 : 9.

#### **Modus displeje**

Pokud si zvolíte poměr stran 4 : 3, budete muset definovat, jak budou na vašem TV přijímači zobrazovány širokoúhlé programy a filmy.

#### **[Poštovní schránka]**

Zobrazuje širokoúhlý obraz s dolním a horním okrajem obrazu.

#### **[Panscan]**

Automaticky zobrazuje široký obraz na celé obrazovce a ořezává všechny části obrazu. (Pokud disk/složka není kompatibilní s Pan Scan, obraz je zobrazen při poměru stran Letterbox.)

#### **TV Výstup Výběr**

Zvolte možnost podle typu připojení k televizoru.

#### **[RGB]**

⊕

Je-li váš TV přijímač připojený přes konektor SCART

#### **[YPBPR]**

Je-li váš TV přijímač připojený na zařízení přes konektory COMPONENT/ PROGRESSIVE SCAN (KOMPONENTNÍ/ PROGRESIVNÍ).

### **4** Poznámka

Změníte-li nastavení TV výstupu na RGB z YPbPr v menu nastavení, zvláště při zapojení přístroje pomocí zapojení video komponentu, obrazovka zčerná. V tomto případě připojte video kabel ke konektoru MONITORU a zvolte znovu YPbPr v menu nastavení.

### **Progresivní snímání (Pro připojení komponentů videa)**

Zvolí, zda výstupní progresivní signál bude vystupovat prostřednictvím konektorů COMPONENT/ PROGRESSIVE SCAN OUTPUT (Komponent/výstup progresivních scanů). Pokud Vaše TV přijímá progresivní formáty signálů, můžete si vychutnat přesné obnovení barev a vysokou kvalitu obrazu volbou [Zapnuto]. Pokud Vaše TV nepodporuje progresicní formát signálů, zvolte [Vypnuto]. Pokud nastavíte chybně Progresivní scan a stisknete [Zapnuto], musíte resetovat jednotku. Nejdříve vyjměte disk z přístroje. Poté stiskněte a podržte tlačítko **STOP** (**III**) po dobu pěti sekund. Výstup videa bude obnoven na standardní nastavení a obraz bude viditelný na TV.

## **AUDIO**

### **DRC (Dynamic Range Control) (Dynamická kontrola rozsahu)**

Udržuje zvuk čistý, když je hlasitost nastavená na nízké hodnotě (jen Dolby Digital). Nastavte [Zapnuto] zapnutí tohoto efektu.

## **Hlasitý**

Zvolte [Zapnuto], smísíte karaoke kanály do normálního sterea.

Tato funkce je možná jen s multikanálovým karaoke DVD diskem.

#### **Nastavit reproduktor**

Učiňte následující nastavení pro zabudovaný surround dekodér s 5.1 kanály.

- 1. Stiskněte tlačítko **SETUP**.
- 2. Pomocí  $\Lambda$  V zvolte nabídku AUDIA a stiskněte  $\geq$
- 3. Pomocí  $\bigwedge V$  zvolte nabídku [Nastavit reproduktor] a stiskněte D.
- 4. Stiskněte tlačítko **ENTER** Objeví se [Nastavit reproduktor].

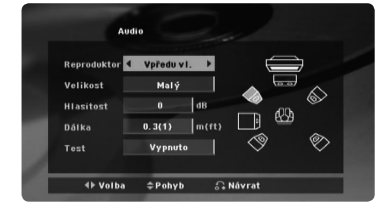

- 5. Prostřednictvím tlačítka <> zvolte požadovaný reproduktor.
- 6. Nastavte možnosti pomocí tlačítek  $\wedge \vee \leq >$
- 7. Prrro potvrzení volby stiskněte tlačítko **RETURN**. Vraťte se k předešlé nabídce.

#### **[Reproduktor]**

Zvolte reproduktor, který chcete nastavit.

, Poznámka

Některá nastavení reproduktorů jsou zakázána licenční smlouvou Dolby Digital.

#### **[Velikost]**

je-li reproduktor nastaven napevno, nelze změnit nastavení.

#### **[Hlasitost]**

Stiskněte <> pro nastavení výstupní úrovně zvoleného reproduktoru.

#### **[Dálka]**

Po připojení reproduktorl k přijímači DVD nastavte Vzdálenost mezi reproduktory a poslechovým bodem, je-li vzdálenost středu zadních reproduktorů větší než vzdálenost předních reproduktorů. Toto nastavení umožňuje, aby zvuk ze všech reproduktorů dorazil k posluchači ve stejnou dobu. Stiskněte AD pro nastavení vzdálenosti zvolených reproduktorů. Tato vzdálenost je odpovídající změněné vzdálenosti mezi středem zadního

#### **[Test]**

Stiskněte  $\leq$  pro zkoušku signálu každého reproduktoru. Nastavte hlasitost pro srovnání hlasitosti testu signálu uloženého v systému.

reproduktoru a předního reproduktoru.

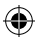

## **Zámek (Rodičovská kontrola)**

### **Úvodní nastavení kódu oblasti:**

Při prvním použitím přístroje, nastavte Area Code (Kód oblasti).

- 1. Zvolte nabídku [Zámek] a stiskněte >.
- 2. Stiskněte >.

Pro přístup k možnosti [Zámek] musíte zadat Vámi vytvořené heslo. Zadejte heslo a stiskněte tlačítko **ENTER**. Zadejte heslo znova, poté stiskněte tlačítko **ENTER** pro ověření. Pokud učiníte před stisknutím tlačítka **ENTER**, chybu, stiskněte tlačítko **CLEAR**.

- 3. Pomocí tlačítka  $\Lambda$  V zvolte první znaky.
- 4. Stiskněte **ENTER** a zvolte druhý znak pomocí tlačítka **AV**.
- 5. Pro potvrzení volby Kódu oblasti stiskněte tlačítko **ENTER**.

⊕

**3**

## **Klasifikace**

Blokuje přehrávání hodnocených DVD v závislosti na jejich obsahu. Ne všechny disky jsou hodnoceny.

- 1. Zvolte nabídku [Klasifikace] v nabídce [Zámek] a stiskněte D.
- 2. Zadejte heslo a stiskněte tlačítko **ENTER**.
- 3. Zvolte hodnocení od 1 do 8 pomocí tlačítek  $\wedge \vee$

### **[Klasifikace 1-8]**

Hodnocení jedna (1) je nejvíce omezeno a nejméně omezeno je hodnocení (8).

#### **[Odemčení]**

Pokud si zvolíte odblokování, rodičovská kontrola není aktivní a disky se přehrají celé.

4. Pro potvrzení volby hodnocení stiskněte tlačítko **ENTER**.

### **Heslo**

⊕

Můžete nastavit nebo změnit heslo.

- 1. Zvolte [Heslo] v nabídce [Zámek] a stiskněte >.
- 2. Zadejte heslo a stiskněte tlačítko **ENTER**.

 Pro změnu hesla stiskněte tlačítko **ENTER** ve chvíli, kdy je možnost [Zmĕna] zvýrazněna. Zadejte heslo a stiskněte tlačítko **ENTER**. Zadejte heslo znova, poté stiskněte tlačítko **ENTER** pro ověření.

3. Stiskněte tlačítko **SETUP** pro odchod z nabídky.

### , Poznámka

Pokud zapomenete své heslo, můžete jej vymazat za pomocí následujících kroků:

- 1. Stiskněte **SETUP** na displeji v menu nastavení.
- 2. Vložte šestimístné číslo"210499" a stiskněte **ENTER**. Heslo je vymazáno.

### **Volačka**

⊕

Vložte kód oblasti, jejíž standardy byly použity u poměru DVD video disku, ze seznamu na straně 29.

- 1. Zvolte [Volačka] v nabídce [Zámek] a stiskněte  $\geq$
- 2. Zadejte heslo a stiskněte tlačítko **ENTER**.
- 3. Pomocí tlačítka  $\Lambda$  V zvolte první znaky.
- 4. Stiskněte **ENTER** a zvolte druhý znak pomocí tlačítka **A V**
- 5. Pro potvrzení volby Kódu oblasti stiskněte tlačítko **ENTER**.

## **Atd.**

### **DivX VOD**

O systému DIVX VIDEO: DivX® je formát digitálního videa vytvořený společností DivX, Inc. Toto zařízení je oficiálním produktem s certifikací DivX Certified® pro přehrávání videa v režimu DivX. Pro více informací a získání softwarových nástrojů pro převod vašich souborů do formátu videa DivX navštivte webové stránky www.divx.com.

O systému DIVX VIDEO-ON-DEMAND: Pro přehrávání filmů ve formátu DivX zakoupených prostřednictvím služby Video na objednávku (VOD - Video-on-Demand), musí být toto zařízení s certifikací DivX Certified® registrováno. Registrační kód naleznete v sekci DivX VOD v nabídce nastavení vašeho zařízení. Pro více informací, jak dokončit registraci, navštivte webové stránky vod.divx.com.

#### **[Registrovat]**

Zobrazí registrační kód Vašeho přehrávače.

#### **[Deregistrovat]**

Deaktivuje přehrávač a zobrazí deaktivační kód.

#### , Poznámka

Veškerá stažená videa z DivX® VOD mohou být přehrávána pouze na této jednotce.

4 ovládání v obládání v obládání v obládání v obládání v obládání v obládání v obládání v obládání v obládání

## **Základní činnosti**

1. Vložte disk pomocí **OPEN/CLOSE** nebo připojte zařízení USB k USB portu.

 $\bigoplus$ 

- 2. Zvolte funkci DVD/CD nebo USB stiskem tlačítka **FUNCTION**
- 3. Zvolte soubor (nebo stopu/titul), který chcete přehrát stiskem  $\wedge \vee \leq >$ .

#### **(B)** Poznámka

V průběhu přehrávání disku nebo USB Flash disku, který obsahuje všechny typy DivX, MP3/WMA a JPEG souborů, si můžete stisknutím tlačítka **MENU** navolit požadovaný typ souboru k přehrávání. Pokud se objeví vyskakovací okno" Tento typ souboru není podporován přehrávačem", pak zvolte vhodný soubor stisknutím tlačítka **MENU**.

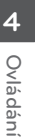

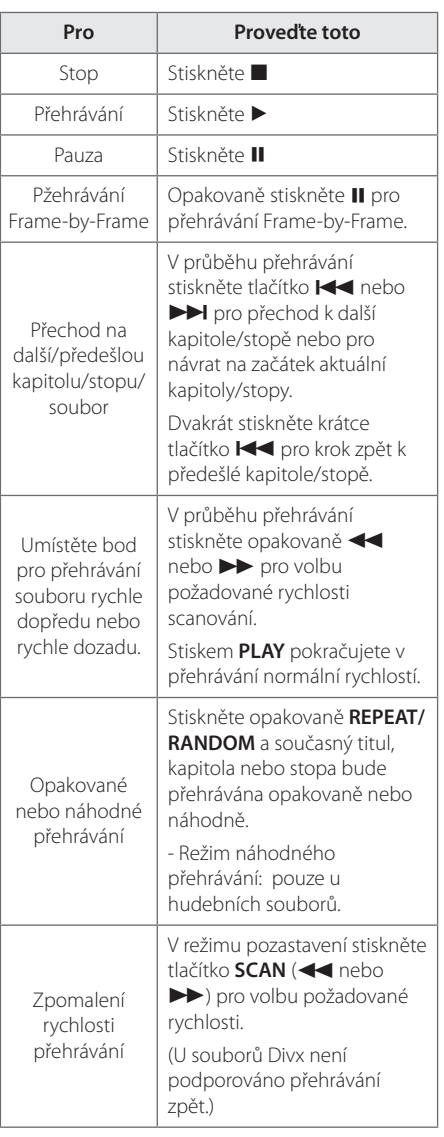

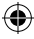

## **Další funkce**

## **Zobrazení informací o disku na obrazovce**

Můžete nechat zobrazit různé informace o nahraném disku na obrazovce.

- 1. Stiskněte **DISPLAY** pro zobrazení různých informací o přehrávání. Zobrazené položky se mohou lišit v závislosti od typu disku nebo stavu přehrávání.
- 2. Můžete vybrat položku stisknutím  $\wedge \vee$ a změnit nebo vybrat nastavení  $\leq$ .

Titul – aktuální číslo titulu/celkový počet titulů.

Kapitola – Číslo aktuální kapitoly/ celkový počet kapitol

Čas – Čas trvání přehrávání

Audio – Vybraný jazyk zvuku nebo kanál

Podtitul – Vybrané titulky

↔

Stránka – Vybraný úhel/ celkový počet úhlů

Zvuk – Vybraný zvukový režim

#### , Poznámka

Pokud nestisknete žádné tlačítko po dobu několika sekund, zobrazení zmizí z obrazovky.

## **Pro zobrazení nabídky DVD DVD**

Pokud přehráváte DVD, které obsahuje několik nabídek, můžete zvolit nabídku, která Vám vyhovuje, pomocí tlačítka Nabídka.

1. Stiskněte **MENU**. Objeví se nabídka disku.

⊕

- 2. Zvolte nabídku pomocí  $\Lambda V \ll \gt$ .
- 3. Stiskněte tlačítko **PLAY** pro ptvrzení.

## **Pro zobrazení titulu DVD DVD**

Pokud přehráváte DVD, které obsahuje několik titulů, můžete zvolit titul, který si přejete, pomocí tlačítka Menu (Nabídka).

- 1. Stiskněte tlačítko **TITLE**. Objeví se titul disku.
- 2. Zvolte nabídku stiskem  $\wedge \vee \leq >$ .
- 3. Stiskněte tlačítko **PLAY** pro ptvrzení.

## **Výběr jazyka titulků DVD** MOVIE

Během přehrávání opakovaným stisknutím **SUBTITLE**( ...) ) vyberte požadovaný jazyk titulků.

## **Přehrávání DVD 1,5 rychlostí DVD**

1,5 rychlost poskytuje možnost prohlížení obrázků a poslechu hudby rychleji než je přehrávání při normální rychlosti.

- 1. V průběhu přehrávání stiskněte tlačítko PLAY(>) pro přehrání 1,5 rychlostí. Na obrazovce se objeví. "▶X1.5".
- 2. Opět stiskněte tlačítko **PLAY(▶)** pro opuštění.

**4** Ovládán Ovládání

## **Spuštění přehrávání ve zvoleném čase DVD MOVIE**

Pro spuštění přehrávání při jakékoli rychlosti u souboru nebo titulu.

- 1. Během přehrávání stiskněte **DISPLAY**.
- 2. Stiskněte  $\Lambda$  V pro volbu ikonky času a objeví se  $^{\prime\prime}$ ------- $^{\prime\prime}$
- 3. Vložte požadovanou dobu spuštění v hodinách, minutách a sekundách zleva doprava. Pokud vložíte nesprávná čísla, stiskněte tlačítko **CLEAR** pro smazání vložených čísel. Poté zadejte správná čísla.

Např. k nalezení scény v 1 hodinu, 10 minut a 20 sekund vložte číselnými tlačítky "11020"

4. Pro potvrzení volby stiskněte tlačítko **ENTER**. Přehrávání se spustí z navoleného času.

## **Paměť poslední scény DVD**

Toto zařízení si uchovává poslední scénu z posledního přehrávaného disku. Poslední scéna zůstává v paměti zařízení i když vyjmete disk z přehrávače nebo vypnete přehrávač do pohotovostního režimu (režim Stand-by). Jestliže vložíte disk, ze kterého je uchovaná poslední scéna, scéna se automaticky zobrazí.

## **Změna znakové sady ke správnému zobrazení titulků pro DivX®**

### **MOVIE**

Ovládání

Ovládán

**4**

Pokud se v průběhu přehrávání titulky nezobrazují správně, stiskněte a držte tlačítko **SUBTITLE** po dobu 3 sekund, poté stiskněte <> nebo tlačítko **SUBTITLE** k volbě jiného jazykového kódu dokud se titulky nezobrazí ve správném formátu, poté stiskněte **ENTER**.

## **Naprogramované přehrávání ACD | MUSIC**

- 1. Zvolte funkci DVD/CD nebo USB stiskem tlačítka **FUNCTION**
- 2. V seznamu programu stiskněte pro přidání hudby **PROG/MEMO.** k volbě režimu úprav programu ( $\bigcirc$ v nabídce se objeví značkovač).
- 3. Zvolte požadovanou hudbu v [Seznam] pomocí WS, poté stiskněte **ENTER** k přidání hudby do seznamu programu.
- 4. Vyberte hudbu ze seznamu programu, poté stiskněte **ENTER** ke spuštění naprogramovaného přehrávání.
- 5. Pro opuštění režimu editace programu stiskněte tlačítko PROG./MEMO. (<sup>g</sup>v nabídce se objeví značkovač).

### **Vymazání souboru ze seznamu programu**

- 1. Pro vstup do režimu editace programu stiskněte PROG./MEMO. (<sup>a</sup>v nabídce se objeví značkovač).
- 2. Použijte  $\wedge \vee$  pro volbu stopy, kterou chcete vymazat ze seznamu programů.
- 3. Stiskněte **CLEAR**.

## **Celkové vymazání seznamu programů**

Prostřednictvím tlačítek  $\wedge \vee \leq \geq$  zvolte [Odstr.] vše], poté stiskněte tlačítko **ENTER**.

#### , Poznámka

Programy se také vymažou pokud disk nebo USB zařízení je vyjmuto, jednotka vypnuta nebo funkce jsou přepnuty na další.

## **Prohlížení OBRÁZKOVÝCH souborů**

#### **PHOTO**

Toto zařízení může přehrát disky s obrázkovými soubory.

- 1. Zvolte funkci DVD/CD nebo USB stiskem tlačítka **FUNCTION**.
- 2. Stiskněte  $\Lambda$  V pro volbu složky, poté stiskněte **ENTER**.

Seznam souborů se objeví ve složce. Pokud se nacházíte v seznamu složek a chcete se vrátit k předešlému seznamu složek, použijte tlačítka AV na dálkovém ovládání pro zvýraznění **in Rupper a stiskněte ENTER.** 

3. Pokud si přejete prohlédnout konkrétní soubor, stiskněte  $\Lambda$  V pro zvýraznění souboru a stiskněte **ENTER** nebo **PLAY**. V průběhu prohlížení souboru můžete stisknout **STOP** pro přechod k předešlé nabídce (Nabídka JPEG).

## **Prohlížení fotografií jako prezentace PHOTO**

#### 1. Použijte  $\wedge \vee \leq \geq$  pro označení ikony  $( \blacktriangleright \mathbb{I} )$ , potom stiskněte **ENTER**, čímž spustíte prezentaci.

2. Rychlost prezentace můžete změnit pomocí tlačítek <> při označené ikoně ( $\blacktriangleright$ d).

#### **O nabídce nápovědy pro zobrazení prezentace.**

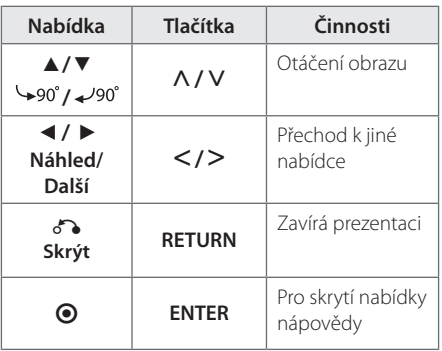

## **Poslech hudby během prezentace PHOTO**

Můžete poslouchat hudbu během prezentace, pokud disk obsahuje hudební soubory a zároveň fotografie. Použijte tlačítko  $\Lambda$  V $\ll$  pro zvýraznění (~) ikony, poté stiskněte tlačítko **ENTER** pro spuštění prezentace.

#### **A** Poznámka -

⊕

Tato funkce je dostupná pouze v disku.

## **Nastavení časovače**

Stiskněte jednou nebo vícekrát **SLEEP** a vyberte dobu od 10 do 180 minut, po kterých se přehrávač vypne.

Pro kontrolu uplynulého času stiskněte tlačítko **SLEEP**.

Pro zrušení funkce spánek, stiskněte opakovaně tlačítko **SLEEP** dokud se neobjeví"SLEEP 10", poté ještě jednou stiskněte tlačítko **SLEEP** dokud se nezobrazí"SLEEP 10".

, Poznámka

Můžete zkontrolovat zbývající čas před tím, než se jednotka vypne.

## **Osvětlení displeje (DIMMER)**

Jednou stiskněte tlačítko **SLEEP**. Zobrazovací okno se o polovinu ztmaví. Pro zrušení stiskněte opakovaně tlačítko **SLEEP** pro zvýšení jasu.

## **Dočasné vypnutí zvuku**

Stiskněte **MUTE** pro ztišení zařízení.

Můžete ztišit zařízení, např. v případě telefonátu, ukazatel"MUTE"se zobrazí v okně displeje.

⊕

## **Spořič obrazovky**

Spořič obrazovky se aktivuje, když necháte zařízení v režimu Zastaveno na pět minut.

## **Výběr systému - Volitelné**

Musíte zvolit vhodný režim systému vašeho televizoru. Pokud se na displeji objeví hlášení "NO DISC", pro výběr systému stiskněte a podržte tlačítko **PAUSE/STEP** (II) na více než 5 vteřin.

## **Zobrazení informace o souboru (ID3 TAG)**

V průběhu přehrávání MP3 obsahujících informace o souboru, můžete tyto informace zobrazit stiskem tlačítka **DISPLAY**.

## **Ovládání rádia**

Ujistěte se, že jsou zapojeny obě antény, FM. (Viz strana 15.)

## **Poslech rádia**

- 1. Stiskněte tlačítko **FUNCTION** dokud se neobjeví FM v okně obrazovky. Je nalazena posledně přijímaná stanice.
- 2. Stiskněte a podržte **TUN.(-/+)** po dobu dvou sekund dokud se ukazatel frekvence nezmění, poté pusťte. Scanování se zastaví když zařízení naladí stanici.

Nebo

 Stiskněte opakovaně **TUN.(-/+)**.

3. Nastavte hlasitost otočením **VOL.** na předním panelu nebo opakovaným stiskem **VOL +** nebo **–** na dálkovém ovládání.

## **Přednastavení rádiových stanic**

Můžete přednastavit 50 stanic pro FM.

⊕

Před nalazením se ujistěte, že jste ztišili hlasitost.

- 1. Stiskněte tlačítko **FUNCTION** dokud se neobjeví FM v okně obrazovky.
- 2. Zvolte požadovanou frekvenci stiskem **TUN.**  $(-/+)$ .
- 3. Stiskněte **PROG./MEMO.** a přednastavte počet, který se zobrazí v okně displeje.
- 4. Stiskněte PRESET (AV) pro volbu předvoleného počtu čísel, které si přejete.
- 5. Stiskněte **PROG./MEMO.**. Stanice je uložena.
- 6. Opakujte kroky 2 až 5 pro uložení dalších stanic.

## **Vymazání všech uložených stanic**

- 1. Stiskněte a držte **PROG./MEMO.** po dobu dvou sekund. Na displeji DVD přehrávače se rozsvítí ERASE ALL (VYMAZAT VŠE).
- 2. Stiskněte **PROG./MEMO.** a vymažete všechny uložené rozhlasové stanice.

## **Zlepšení nekvalitního FM příjmu**

Na dálkovém ovládání stiskněte PLAY ( $\blacktriangleright$ ) (MO./ST.). Toto má za následek změnu volby kanálů ze sterea na mono a obvykle zlepšení příjmu.

## **Prohlížení informací o radiostanici**

FM tuner je vybavený systémem RDS (Radio Data System) (Systém údajů o stanici), který zobrazuje informace o aktuální rozhlasové stanici. Stiskněte opakovaně **RDS** pro zobrazení všech možností typů informací :

⊕

- **PS** (Programme Service Name) (Název stanice) Název stanice se zobrazí na displeji.
- **PTY** (Programme Type Recognition) (Rozpoznání typu programu) Název typu programu (např. Jazz nebo Zprávy) se zobrazí na displeji.
- **RT** (Radio Text) (Radiotext) Textová zpráva obsahující speciální informace z vysílání stanice. Text může běžet po displeji.
- **CT** (Time controlled by the channel) (Čas řízený stanicí) Zobrazuje datum a čas, který vysílá a řídí radiostanice.

Můžete vyhledat rádio stanice podle typu programu stisknutím tlačítka **RDS**. Displej zobrazí poslední používané PTY. Stiskněte jednou nebo vícekrát tlačítko **PTY** pro zvolení Vámi preferovaného typu programu. Stiskněte a podržte tlačítko AD. Tuner začne vyhledávat automaticky. Hledání se zastaví, když je stanice nalezena.

## **Nastavení zvuku**

⊕

## **Nastavení režimu surround**

Systém má číselné údaje přednastavené na okolní zvukové pole. Můžete zvolit požadovaný mód zvuku prostřednictvím **EQ/ LG EQ**. V průběhu zobrazení informací **EQ/ LG EQ** lze měnit **EQ/ LG EQ** použitím kurzorové klávesy <>.

Zobrazené položky ekvalizéru se mohou lišit v závislosti na zvukových zdrojích a efektech.

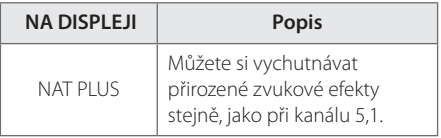

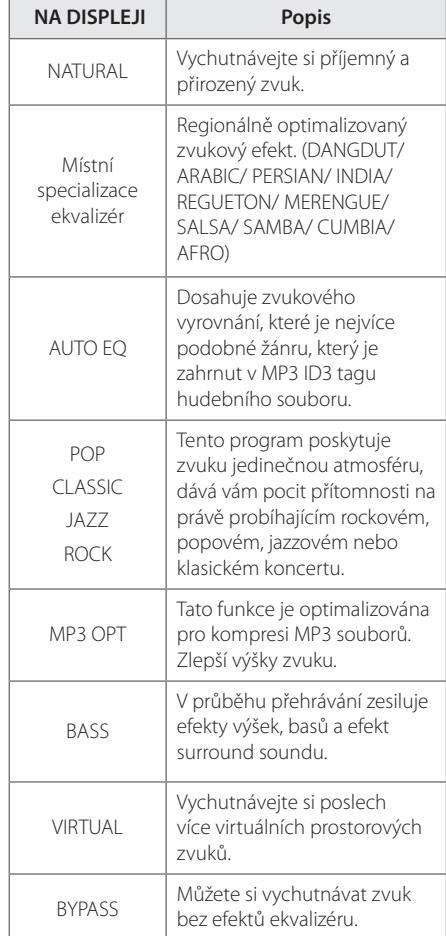

### **I**. Poznámka

- V některých surroundových režimech některé reproduktory nebudou možná vydávat zvuk nebo budou hrát potichu, což závisí na režimu surroundu a na zdroji audia, neznamená to, že se jedná o vadu.
- Možná budete muset restartovat režim surroundu po přepnutí vstupu, někdy dokonce i po změně zvukové stopy.

Ovládán Ovládání

## **Dodatečné ovládání**

## **Poslech hudby z přenosného přehravače nebo vnějšího zařízení**

Tento přístroj může přehrávat hudbu z mnoha typů přenosných přehravačů nebo vnějších zařízení.

1. Zapojte přenosný přehravač do P. IN Konektor vstupu zařízení (PORTABLE IN).

Nebo

připojte vnější zařízení do AUX (pomocného) konektoru přístroje.

Nebo

připojte vnější zařízení do SCART konektoru přístroje.

- 2. Zapněte pomocí tlačítka **POWER**.
- 3. Zvolí PORTABLE, AUX, TV-AUDIO stiskem tlačítka **FUNCTION**.
- 4. Zapněte přenosné zařízení pro spuštění přehráván

## **Nahrávání na USB**

- 1. Připojte USB k jednotce.
- 2. Zvolte funkci DVD/CD stiskem tlačítka **FUNCTION**.

Zápis jedné stopy - Můžete nahrávat na USB po přehrání Vámi požadovaného souboru.

Zápis všech stop - Můžete nahrávat na USB po zastavení.

Zápis seznamu programu - Po přechodu na naprogramovaný seznam jej můžete nahrát na USB.

- 3. Spusťte přehrávání stiskem X **REC**.
- 4. Pro zastavení nahrávání stiskněte **E STOP**.

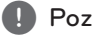

### , Poznámka

- · Můžete zkontrolovat na obrazovce procentní rychlost zápisu USB v průběhu nahrávání.
- y Při zastavení zápisu v průběhu přehrávání byl soubor do této doby nahrán a uložen. (Pouze AUDIO CD)
- y V průběhu nahrávání na USB neodpojujte zařízení USB ani nevypínejte jednotku. V opačném případě může dojít k vytvoření neúplného souboru, který nebude možné odstranit na počítači.
- Pokud zápis na USB nepracuje, zobrazí se na obrazovce zprávy jako"NO USB"(Žádné USB),"ERROR"(Chyba) ,"USB FULL"(USB je plné) nebo"NO REC"(Źádný zápis)
- · U disků CD-G není podporováno USB nahrávání.
- Nelze nahrát více než 999 souborů.
- Uloží se jako TRK 001 do CD FOLDER.
- Je podporováno nahrávání pouze audio CD disků.

Neoprávněné pořizování kopií chráněných materiálů, například počítačových programů, souborů, vysílání a zvukových nahrávek, může znamenat porušení autorských práv a může také být trestným činem. Tento přístroj nesmí být k těmto účelům využíván.

### **Buďte zodpovědní Respektujte autorská práva**

**4** Ovládán Ovládání

## **Odstraňování problémů**

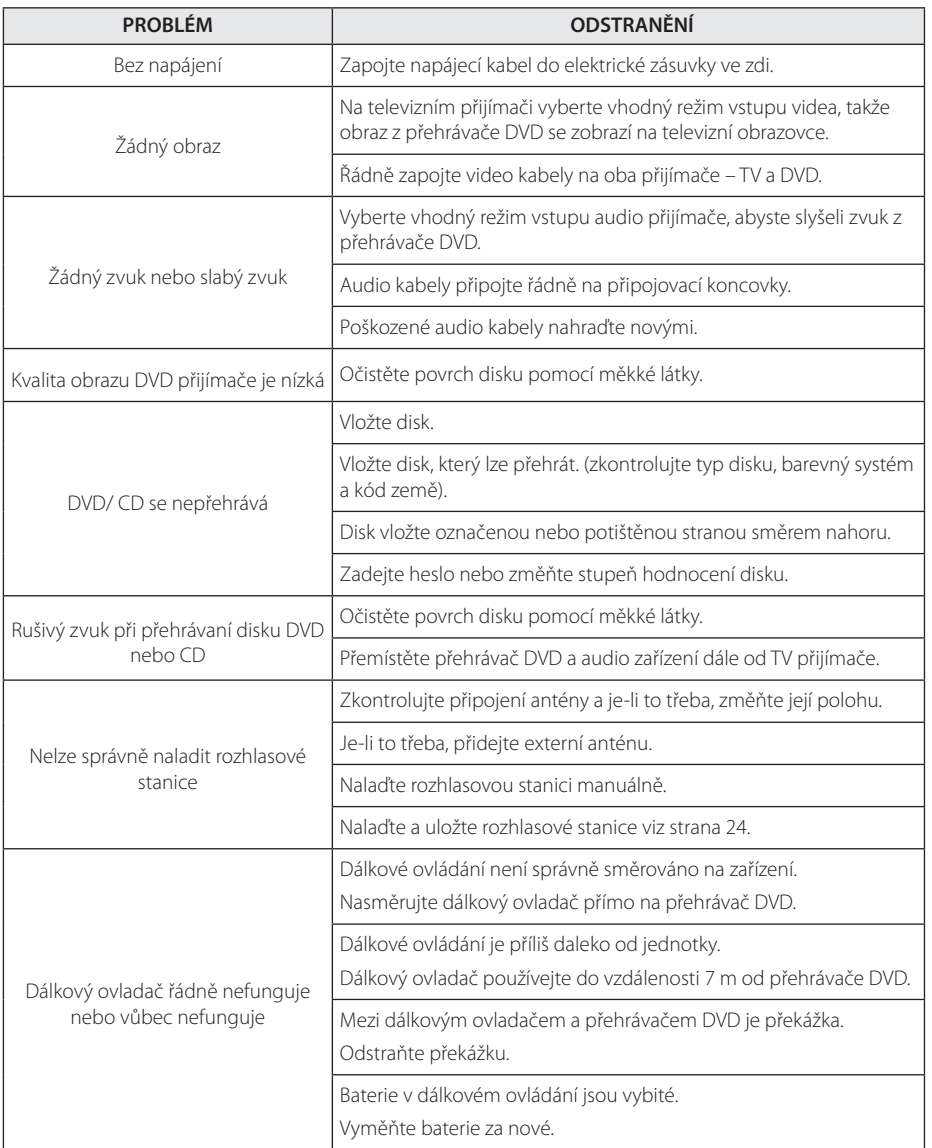

 $\bigoplus$ 

♦

Odstraňování problémů **10** Odstraňování problémů

#### 28 **Příloha**

6 – Příloha Příloha Příloha Příloha Příloha Příloha Příloha Příloha Příloha Příloha Příloha Příloha Příloha Př

## **Údržba**

## **Zacházení s jednotkou**

#### **Při přepravě jednotky**

Uchovejte prosím originální přerpavní krabici a obalový materiál. Pokud potřebujete přepravit jednotku pro maximální ochranu opět zabalte jednotku tak, jak byla originálně zabalena ve výrobně.

Uchovávejte vnější povrchy čistý.

- Nepoužívejte prchavých kapalin jako je insekticidní sprej u jednotky.
- Otírání pod silným tlakem může poškodit povrch.
- Nenechávejte gumové nebo plastové výrobky v blízkosti jednotky po dlouhou dobu.

## **Čištění jednotky**

Pro čištění přehrávače použijte měkký, suchý hadřík. Pokud jsou povrchy silně znečištěné, použijte měkký hadřík jemně namočený v jemném čisticím roztoku. Nepoužívejte silných rozpoouštědel jako je alkohol, benzen nebo ředidel, protože ty mohou poškodit povrch jednotky.

#### **Údržba jednotky**

Jednotka je hi-tech, přesné zařízení. Pokud optické snímací čočky a části hnacího kotouče jsou znečištěné nebo poškrábané, kvalita obrazu může být zhoršena. Pro bližší informace se prosím obraťte na nejbližší autorizované servisní středisko.

## **Poznámky k disku**

⊕

#### **Manipulace s diskem**

Nedotýkejte se přehrávatelné strany disku. Uchopte disk za okraje tak, aby na povrchu nezůstaly otisky prstů. Nikdy na disk nelepte papír nebo pásku.

#### **Skladování disků**

Po přehrání uložte disk do obalu. Nevystavujte disk přímému slunečnímu záření nebo zdrojům tepla a nikdy jej nenechávejte v zaparkovaném autě vystavený přímému slunečnímu záření.

### **Čištění disků**

Otisky prstů a prach na disku mohou způsobit špatnou kvalitu obrazu a zkreslení zvuku. Před přehráním očistěte disk čistým hadříkem. Otírejte disk od středu ven.

Nepoužívejte silných rozpouštědel jako je alkohol, benzen, ředidlo, komerčně dostupné čističe nebo antistatický sprej určený na starší vinylové desky.

⊕

## **Seznam kódu oblasti**

Z tohoto seznamu vyberte kód země.

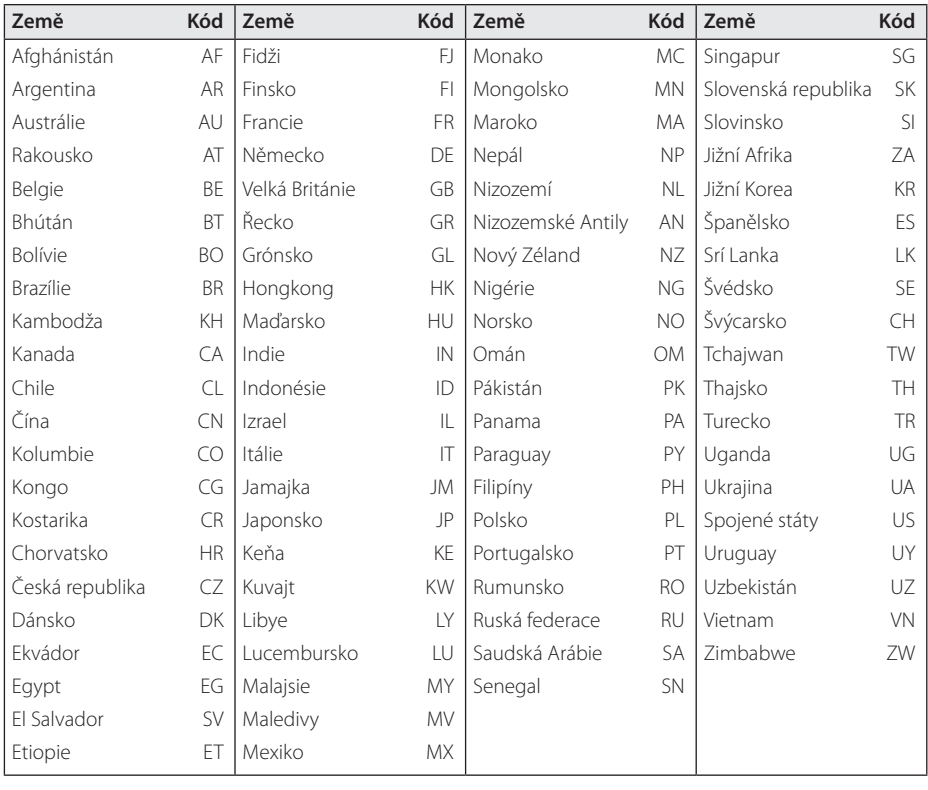

 $\bigoplus$ 

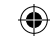

## **Seznam kódu jazyků**

Tento seznam použijte k vložení požadovaného jazyka pro následující výchozí nastavení : Zvuk disku, Titulky disku, Menu disku.

 $\bigoplus$ 

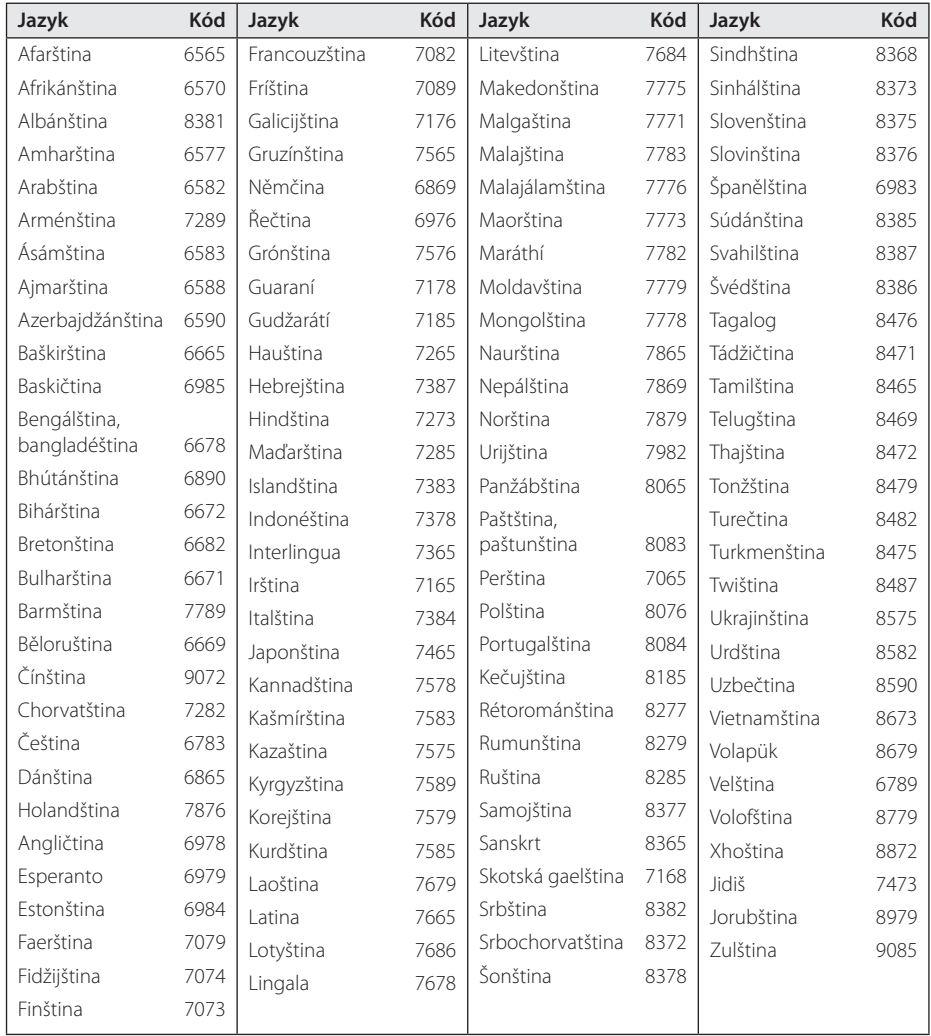

 $\bigoplus$ 

Příloha **6**

## **Obchodní známky a licence**

 $\bigoplus$ 

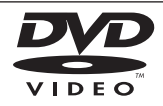

"DVD Logo"je obchodní známkou společnosti DVD Format/Logo Licensing Corporation.

Logo DivX®, DivX Certified® a přidružená loga jsou obchodními značkami společnosti DivX, Inc. a jejich použití podléhá licenci.

#### **N** DOLBY. **DIGITAL**

Vyrobeno v licenci Dolby Laboratoires. Dolby a symbol dvojitého D jsou obchodní značky Dolby Laboratories.

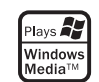

 $\bigoplus$ 

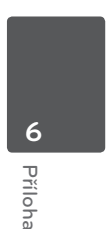

 $\bigoplus$ 

HT356SD-D0\_BHUNLL\_CZE\_3830.indd 31 (←) (←) 2011-01-05 ₪ 7:12:52

## **Specifikace**

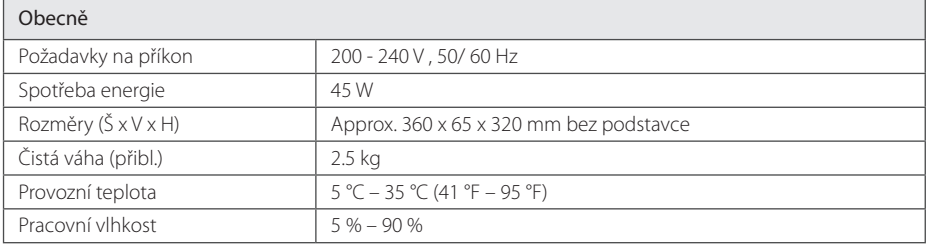

 $\bigoplus$ 

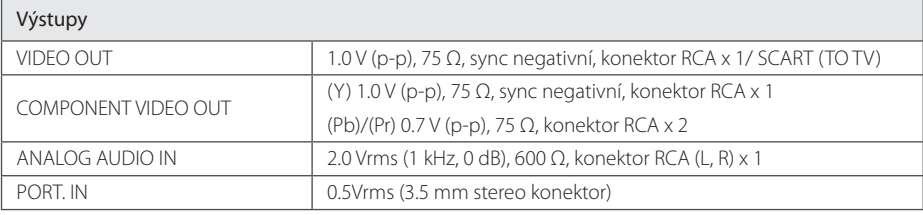

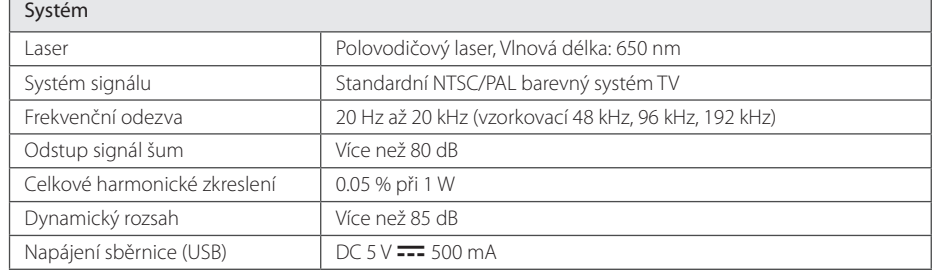

#### Zesilovač

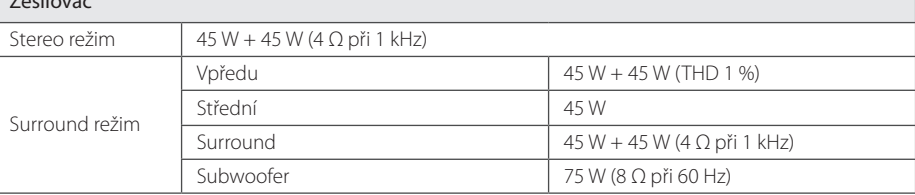

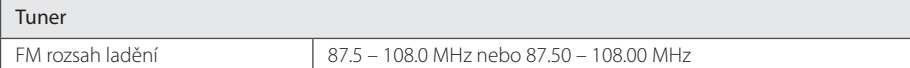

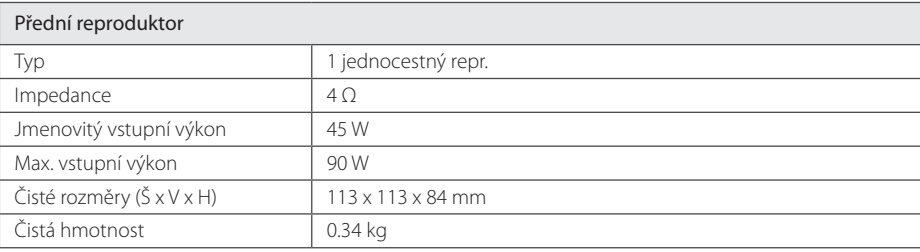

 $\bigoplus$ 

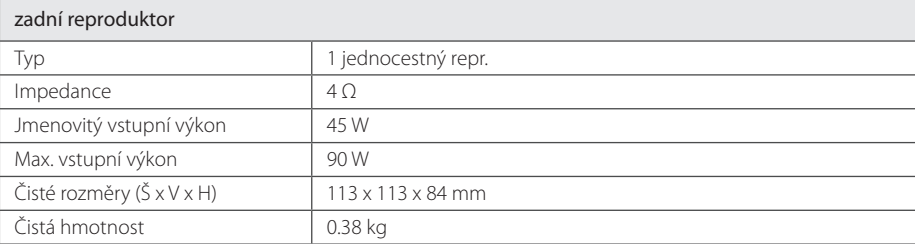

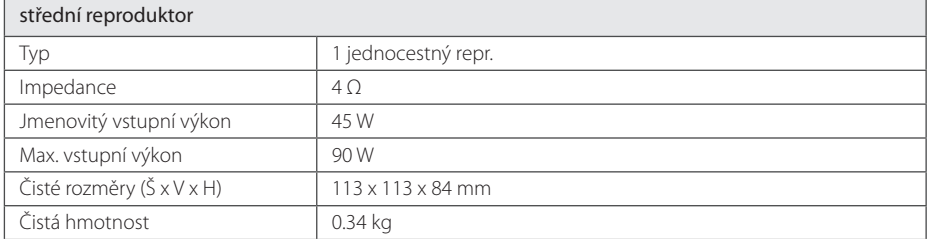

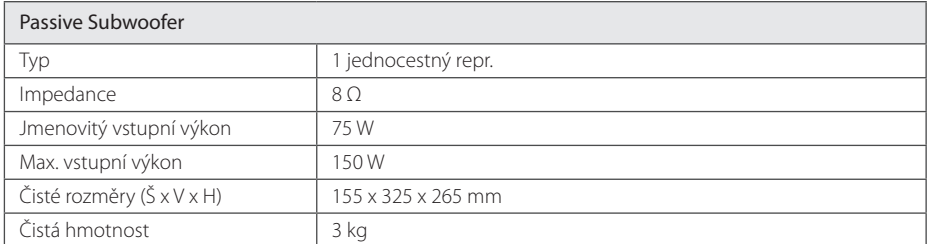

Design a specifikace podléhají změně bez předcházejícího upozornění.

 $\bigoplus$ 

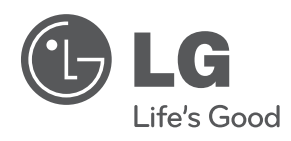

 $\bigoplus$ 

 $\bigoplus$